#### **Zabezpečený přístup k síti**

Výchozí heslo k vašemu přístroji je uvedeno na štítku na zadní straně přístroje (označeno jako "Pwd"). Důrazně doporučujeme heslo změnit z důvodu ochrany přístroje před neoprávněným přístupem.

### **POZNÁMKA**

- *• Referenční příručka* pro tento model je k dispozici na přiloženém instalačním disku.
- Uchovejte veškerý obalový materiál a krabici pro případ, že budete muset váš přístroj přepravovat.
- **Pro rozhraní, které chcete používat, je nutné zakoupit správný kabel rozhraní. Pro některé země je dodáván kabel USB.**

#### **Kabel USB**

Doporučujeme použití kabelu USB 2.0 (Typ A/B), který není delší než 2 metry.

#### **Ethernetový (síťový) kabel**

Použijte přímý kabel tvořený kroucenou dvojlinkou kategorie 5 (nebo vyšší) pro síť 10BASE-T nebo 100BASE-TX Fast Ethernet.

### 2 **Vložení papíru do zásobníku papíru**

Více informací o manipulaci s papírem a jeho velikostech naleznete v *Referenční příručce*.

### 1 **Vybalení přístroje a kontrola součástí**

Součásti obsažené v prodejním balení se mohou lišit v závislosti na zemi. Odstraňte ochrannou pásku a fólii, která zakrývá přístroj a kryt zásobníku inkoustu.

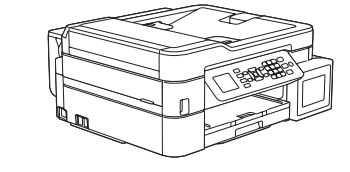

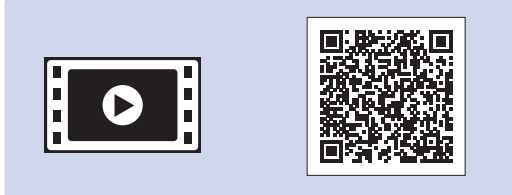

Po zapnutí přístroje bude možná nutné nastavit vaši zemi nebo jazyk (v závislosti na přístroji). Pokud je to nutné, postupujte dle pokynů na LCD displeji.

zásobníku papíru  $\bullet$ . Papír důkladně prolistujte a vložte jej do zásobníku. Upravte nastavení vodítek papíru.

Připojte napájecí kabel. Přístroj se automaticky zapne.

## Stručný návod k obsluze

Vytáhněte opěru pro papír @ a rozložte rozkládací podpěru papíru <sup>o</sup>, aby vytištěné stránky nepadaly na zem.

### **MFC-T910DW**

Nejprve si přečtěte *Příručku bezpečnosti výrobku*, poté si přečtěte tento *Stručný návod k obsluze* pro správný postup instalace.

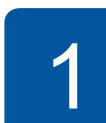

brother

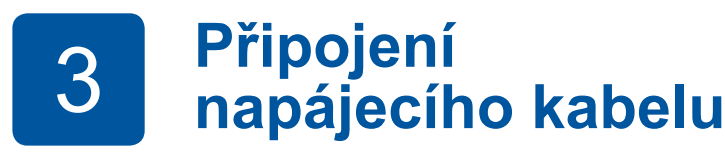

### 4 **Volba vaší země nebo jazyka (pouze počáteční nastavení)**

D00YW3001-02 **CZE** Verze B

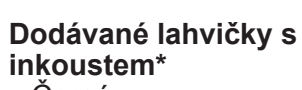

### • Černá

- Žlutá • Azurová
- Purpurová \* Dodávané lahvičky s
- inkoustem mají následující
- výtěžnost výměnných lahviček: - Černá: přibl. 95% výtěžnost
- Ostatní: přibl. 90% výtěžnost
- **uu** *Referenční příručka: Specifikace příslušenství*

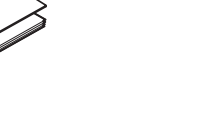

**Stručný návod k obsluze Příručka bezpečnosti výrobku**

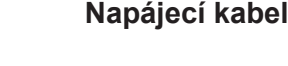

| | 0

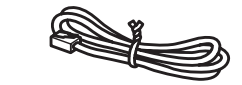

**Instalační disk Brother Kabel telefonní linky**

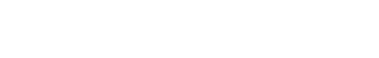

Nejnovější příručky jsou dostupné na webu Brother Solutions Center: [support.brother.com/manuals](http://support.brother.com/manuals)

Pro pomoc s nastavením přístroje Brother zhlédněte naše videa s častými dotazy (FAQ). [support.brother.com/videos](http://support.brother.com/videos)

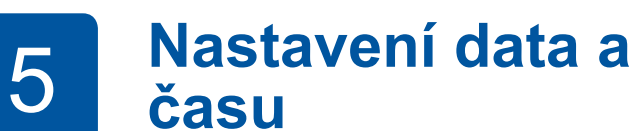

Podle pokynů zobrazených na displeji LCD nastavte datum a čas.

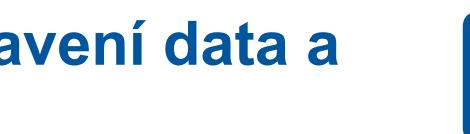

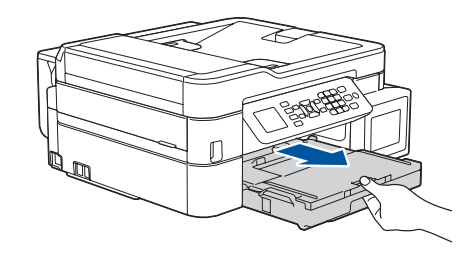

Vytáhněte zásobník papíru zcela z přístroje.

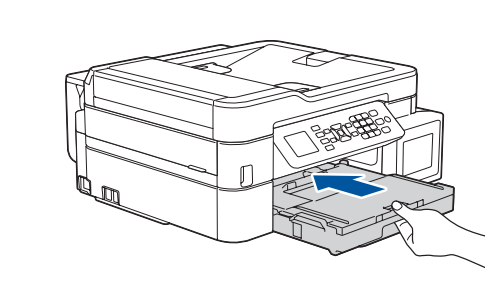

Zavřete kryt výstupního zásobníku papíru a pomalu zasuňte zásobník zpět do přístroje.

**POZNÁMKA**

## 6 **Doplnění zásobníku inkoustu dodaným inkoustem**

Zkontrolujte název typu lahvičky s inkoustem na štítku. Nesprávný inkoust může přístroj poškodit.

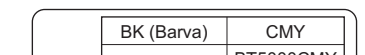

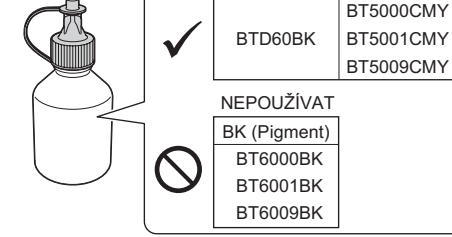

Trysku nasměrujte směrem vzhůru, aby se inkoust nerozlil, a vyjměte její koncovku ze zásobníku inkoustu.

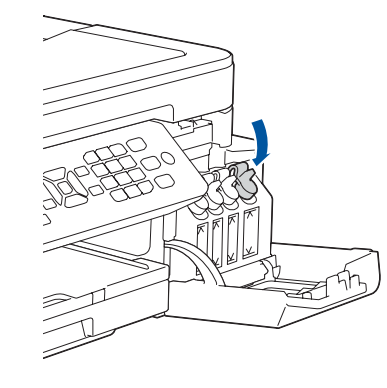

Sejměte špičku lahvičky s inkoustem. Pevně zasuňte koncovku lahvičky tak, aby se inkoust nerozlil. Zásobník inkoustu naplňte jemným stisknutím lahvičky dle obrázku. Nalijte do zásobníku celý obsah lahvičky.

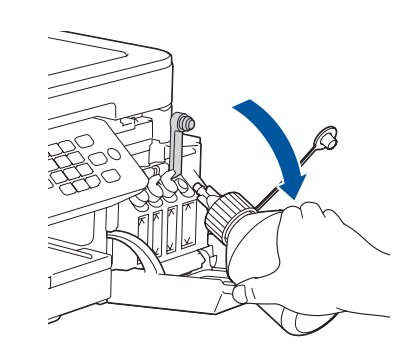

Jakmile přístroj dokončí počáteční proces čištění, proveďte konfiguraci nastavení přístroje podle pokynů na LCD displeji.

- Kontrola kvality tisku
- Konfigurace nastavení zásobníku
- Nastavení oznámení o aktualizaci firmwaru

• Tisk instalačního listu

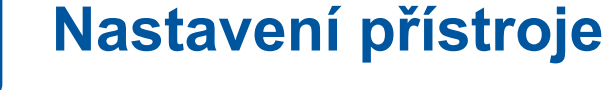

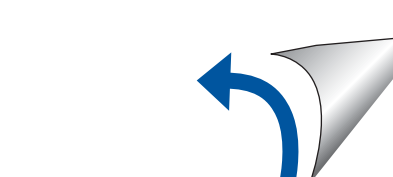

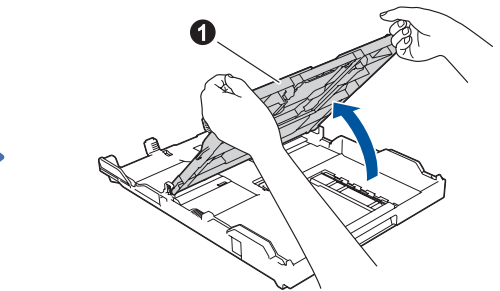

Otevřete kryt výstupního

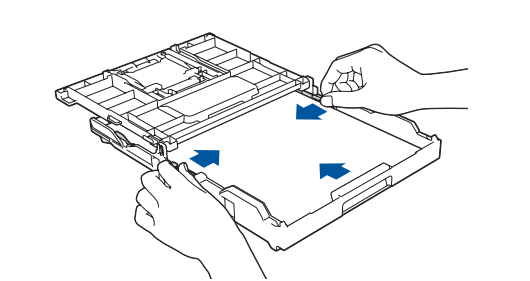

Zatlačte na víčko zásobníku inkoustu a pevně ho uzavřete. Opakujte postup **6** s dalšími třemi zásobníky inkoustu.

Zavřete kryt zásobníku inkoustu. Přístroj připraví systém trysek pro tisk.

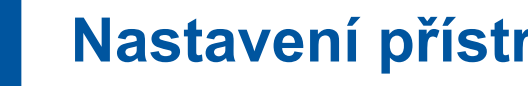

Sundejte víčko, odstraňte ochrannou fólii z lahvičky s inkoustem a poté víčko vraťte na své místo.

### **POZNÁMKA**

Upevněte řádně víčko lahvičky, aby inkoust nemohl vytéct.

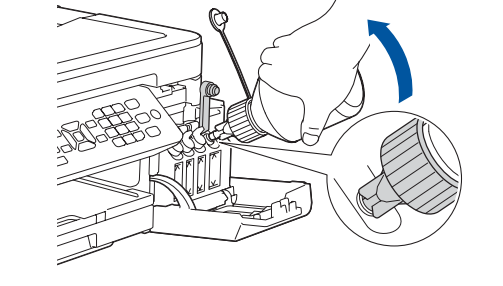

Otevřete kryt zásobníků inkoustu  $\bullet$  a zatáhnutím za část  $\bullet$  směrem dolů otevřete víčko zásobníku inkoustu.

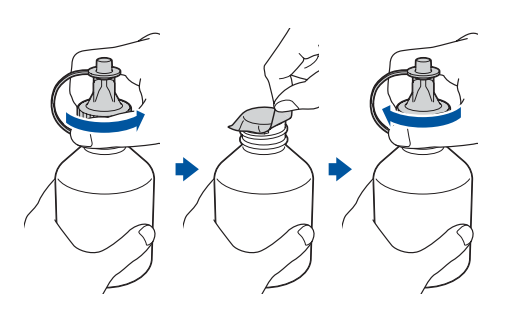

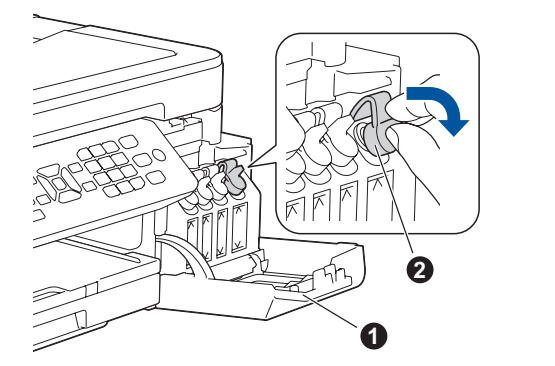

### **DŮLEŽITÉ**

8 **Výběr jazyka (je-li potřeba a pouze pro určité modely)**

- **1.** Stiskněte tlačítko **Settings (Nastaveni)**.
- **2.** Stisknutím tlačítka **a** nebo **b** vyberte následující:
	- **a.** Vyberte možnost [Pocat.nastav.] a potom stiskněte tlačítko **OK**.
	- **b.** Vyberte možnost [Mistni jazyk] a potom stiskněte tlačítko **OK**.
	- **c.** Vyberte svůj jazyk a potom stiskněte tlačítko **OK**.
- **3.** Stiskněte tlačítko **Stop/Exit (Stop/Konec)**.

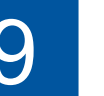

Připojte kabel telefonní linky. Použijte zásuvku označenou nápisem **LINE**.

### **POZNÁMKA**

Pokud sdílíte s externím telefonem jednu telefonní linku, připojte jej jak je znázorněno níže.

## 9 **Připojení kabelu telefonní linky**

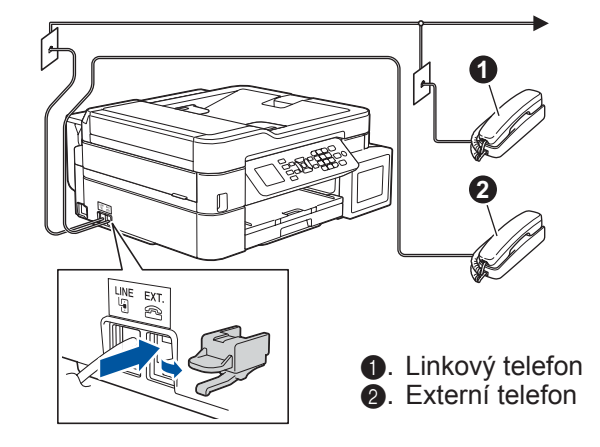

Pokud svůj přístroj nepoužíváte jako fax, přejděte k bodu **10** .

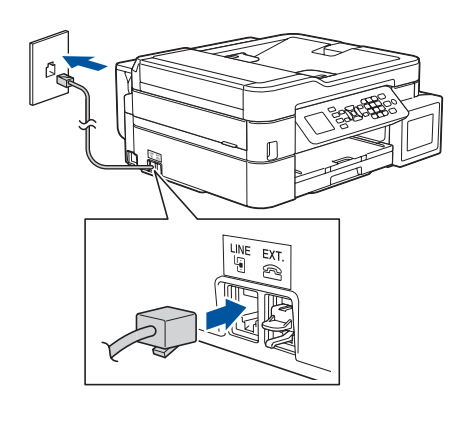

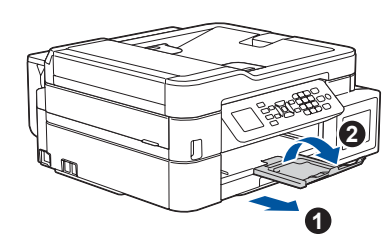

# **Obsah je uzamčen**

**Dokončete, prosím, proces objednávky.**

**Následně budete mít přístup k celému dokumentu.**

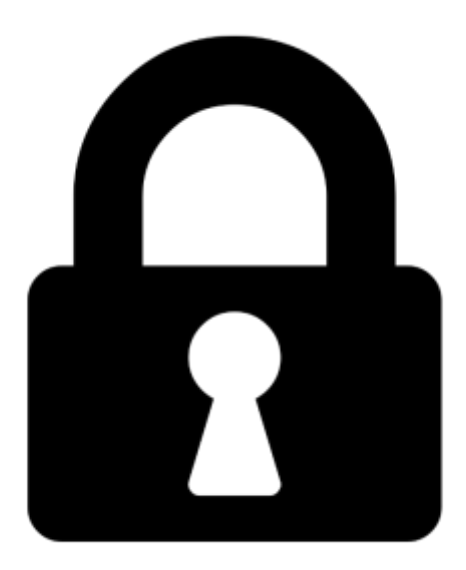

**Proč je dokument uzamčen? Nahněvat Vás rozhodně nechceme. Jsou k tomu dva hlavní důvody:**

1) Vytvořit a udržovat obsáhlou databázi návodů stojí nejen spoustu úsilí a času, ale i finanční prostředky. Dělali byste to Vy zadarmo? Ne\*. Zakoupením této služby obdržíte úplný návod a podpoříte provoz a rozvoj našich stránek. Třeba se Vám to bude ještě někdy hodit.

*\*) Možná zpočátku ano. Ale vězte, že dotovat to dlouhodobě nelze. A rozhodně na tom nezbohatneme.*

2) Pak jsou tady "roboti", kteří se přiživují na naší práci a "vysávají" výsledky našeho úsilí pro svůj prospěch. Tímto krokem se jim to snažíme překazit.

A pokud nemáte zájem, respektujeme to. Urgujte svého prodejce. A když neuspějete, rádi Vás uvidíme!